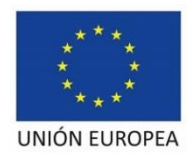

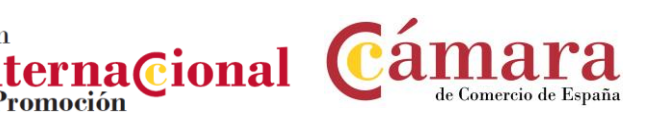

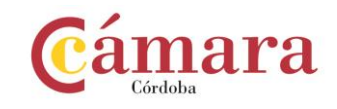

## Instrucciones para adjuntar en sede electrónica documentos adicionales a su solicitud inicial electrónica ya registrada

## Actuación PIP**: VISITA A LA FERIA PROWEIN 2022**

Promoción

Anexo V

Presentación de solicitudes a partir de las **09:00h** del día **02 de marzo de 2022, tras su publicación en el Boletín Oficial de la Provincia de Córdoba**, hasta las **14:00h** del **10 de marzo de 2022**, sólo de forma telemática a través de la sede electrónica de la Cámara [\(https://sede.camara.es/sede/cordoba/tramites/\)](https://sede.camara.es/sede/cordoba/tramites/). Para formalizar su solicitud deberá presentar los siguientes documentos debidamente cumplimentados, sellados y firmados por el representante de la empresa:

Anexo 1: **Solicitud de participación** (Documento adicional). La solicitud deberá realizarse a través de la sede electrónica, cumplimentando los datos directamente a través del formulario electrónico, sin tener que adjuntar este anexo). Aquellas empresas con representación legal mancomunada, además de la solicitud telemática, deberán adjuntar este anexo a su solicitud inicial después de finalizar el registro telemático de la misma). Anexo 2: **Declaración responsable de cumplimiento de requisitos legales de participación y de normativa de ayudas.** AEAT **[Certificado de Situación censal de la AEAT](https://www.agenciatributaria.gob.es/AEAT.sede/procedimientoini/G313.shtml)** (Documento adicional). La aportación de este documento a través de sede electrónica deberá realizarse adjuntando el certificado una vez haya finalizado la presentación de la solicitud inicial). DNI **Copia del DNI del representante legal de la empresa**. PODER **Copia de la Escritura de Apoderamiento del firmante de la solicitud** (Sólo para personas jurídicas).

NIF **Copia de la Tarjeta de Identificación** Fiscal (Sólo para personas jurídicas).

Para cualquier información adicional no dude en contactar en alguna de las direcciones publicadas en el apartado 13 de la convocatoria.

Consulte en los siguientes enlaces los requisitos técnicos para poder realizar la presentación telemática de su solicitud a través de la sede electrónica, y el estado en el que se encuentra:

**Requisitos técnicos sede.-** <https://sede.camara.es/sede/cordoba/html/requisitos-tecnicos>

**Estado Resolución de la convocatoria.-** [https://camaracordoba.com/visita-a-la-feria-prowein-2022](https://camaracordoba.com/visita-a-la-feria-prowein-2022-resolucion-de-admision/) [resolucion-de-admision/](https://camaracordoba.com/visita-a-la-feria-prowein-2022-resolucion-de-admision/)

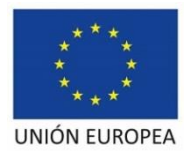

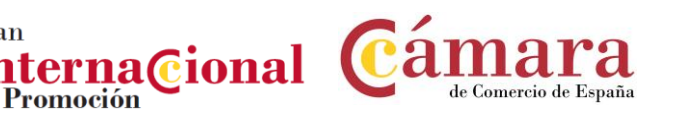

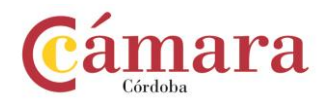

## **PROCEDIMIENTO PARA ADJUNTAR A LA SOLICITUD INICIAL LOS SIGUIENTES DOCUMENTOS**

- Solicitud de participación para personas jurídicas con representación legal mancomunada.
- Certificado de situación censal. (Obligatorio).
- Fe de erratas.

Plan

## Procedimiento:

- 1. IR A SEDE ELECTRÓNICA DE CÁMARA DE CÓRDOBA<https://sede.camara.es/sede/cordoba>
- 2. ARRIBA A LA DERECHA SELECCIONAR LA PESTAÑA **[MI PORTAL](https://sede.camara.es/sede/cordoba/solicitante)**
- 3. SELECCIONAR LA CONVOCATORIA DE **VISITA A LA FERIA PROWEIN 2022**
- 4. HACER CLICK EN " **VER SOLICITUD**"
- 5. IR A **TRAMITACIÓN** (EN ROJO)
- 6. IR A **DOCUMENTACIÓN APORTADA**
- 7. HACER CLICK EN EL BOTÓN **+AÑADIR** (EN ROJO)
- 8. ADJUNTAR EL CERTIFICADO COMO "**ADJUNTAR DOCUMENTO**"
- 9. FIRMAR Y PRESENTAR HASTA RECIBIR EL JUSTIFICANTE DE PRESENTACIÓN.

Repetir este procedimiento para cada uno de los documentos que se desee aportar.